# Expandable Text/HTML for DNN

Administrators Guide Last Updated: May 15 th , 2015

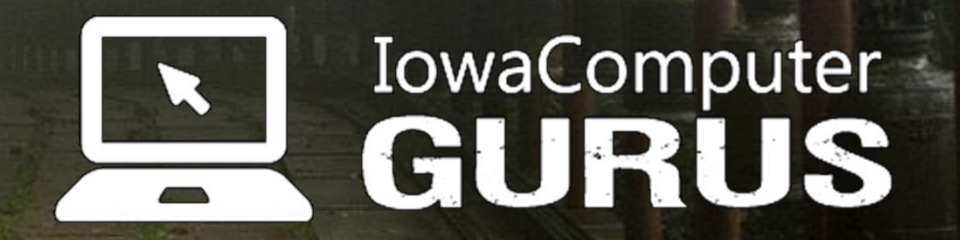

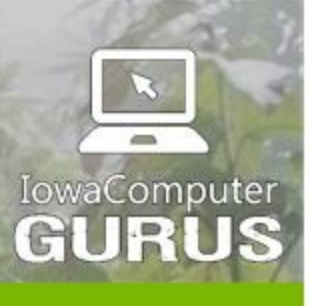

.NET Application Development

Expert Technology<br>Support and Training

Performance Optimization

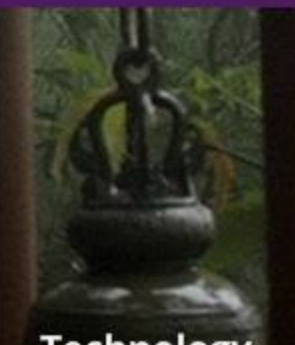

**Technology**<br>Services and Support ... for the **Life of Your** Project

### **Contents**

lowaComputerGurus.com

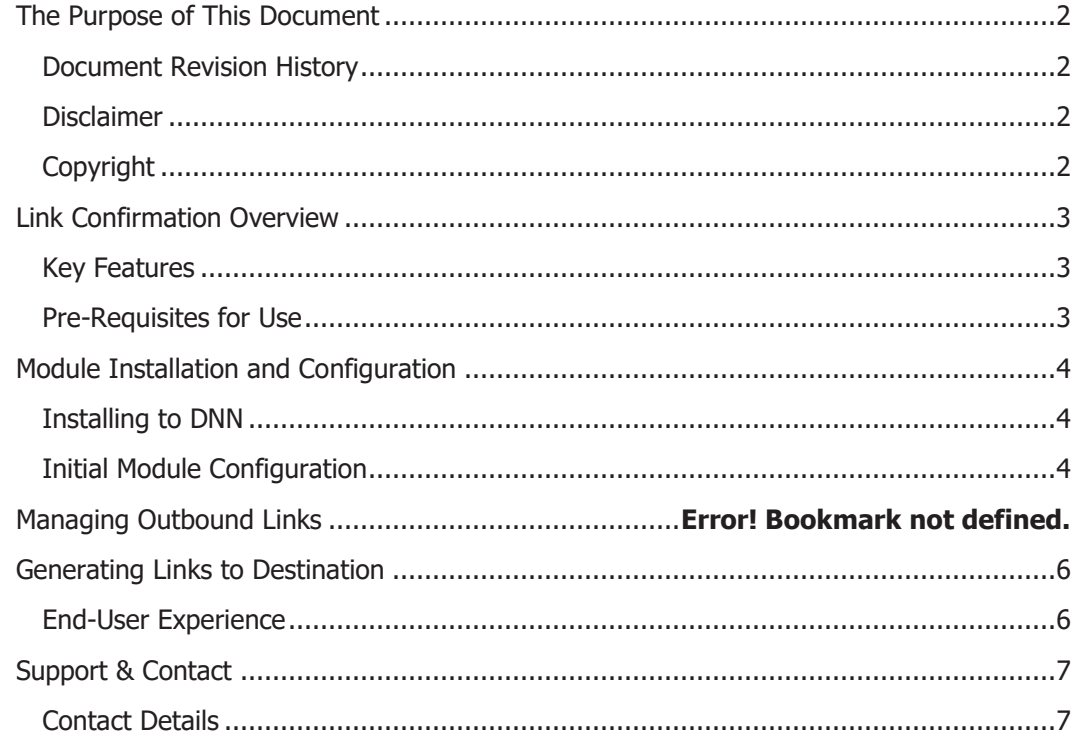

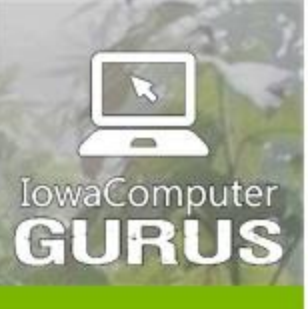

.NET Application Development

**Expert Technology Support and Training** 

> Performance Optimization

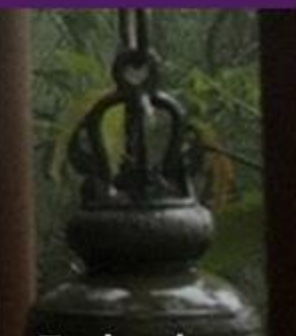

**Technology Services** and Support ... for the **Life of Your** Project

lowaComputerGurus.com

# <span id="page-2-0"></span>The Purpose of This Document

This document serves as an administrators guide to the Expandable Text/HTML module for DNN. This document is a comprehensive guide for setup and usage. If you have any questions please contact us.

### <span id="page-2-1"></span>Document Revision History

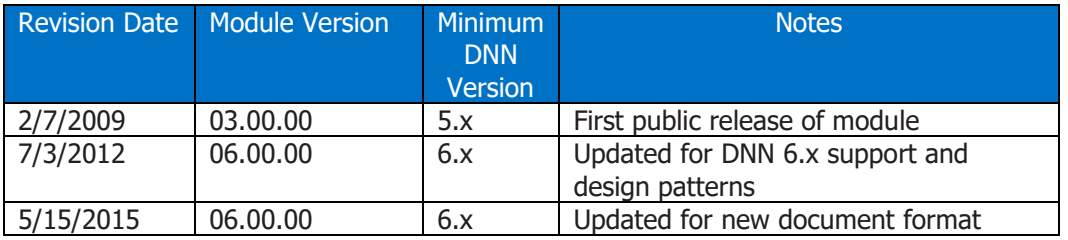

### <span id="page-2-2"></span>**Disclaimer**

This document is provided as an additional source of information on the usage of this module. Module content, features, and functionality are subject to change at any time and will be distributed to the public with unique version numbers. It is the reader's responsibility to ensure that this documentation matches the current version of the module in question. Additionally the reader understands that by using this documentation and the module that they agree to the terms of use, posted on the IowaComputerGurus.com website and available from all module download pages.

### <span id="page-2-3"></span>**Copyright**

The information contained within this document is protected under international copyright laws with a content owner of IowaComputerGurus Inc. This document may be re-distributed to anyone, however, it must remain intact and with this disclaimer visible.

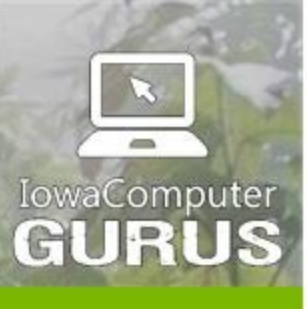

.NET Application Development

**Expert Technology Support and Training** 

> Performance Optimization

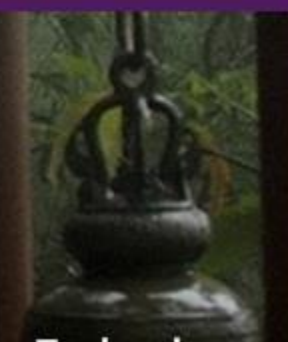

**Technology Services** and Support ... for the **Life of Your** Project

# <span id="page-3-0"></span>Expandable Text/HTML Overview

<span id="page-3-1"></span>The DNN Expandable Text/HTML module allows the display of multiple text items with the ability to expand and collapse individual items. This allows the storage of a large amount of information in a small area, yet still allowing users easy access to the information.

This module employs client-side expanding/collapsing actions providing a rich, active experience when viewing the content displayed in this module. The possibilities for use are endless due to the entirely template driven module design, however most common implementations are completed to obtain FAQ like functionality.

This module is provided free of charge by IowaComputerGurus Inc, development is done on an as needed basis, and donations help to fund future project development. For more information on IowaComputerGurus Inc. and our dedication to providing free modules please visit our website.

### Key Features

The following attributes list the high-level features of the current module release.

- Fully XHTML compliant code for use of use
- Fully customizable layout template for flexibility
- Supports IPortable and ISearchable for import/export as well as searching of module content within DNN
- Content is intelligently cached by default for 20 minutes to ensure highperformance under load
- Printable view mode allowing for all items to be expanded automatically
- Support of paged display
- Ability to deep-link to content within an instance. Great for sharing

### <span id="page-3-2"></span>Pre-Requisites for Use

The Expandable Text/HTML Module requires usage with DNN Version 06.00.00 or later and Microsoft SQL Server 2005 or later.

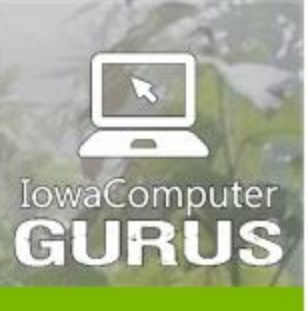

.NET Application Development

**Expert Technology Support and Training** 

> Performance Optimization

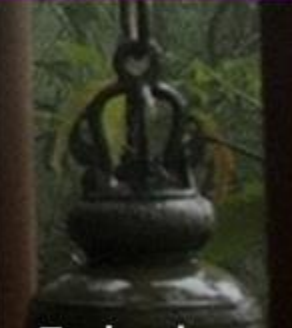

**Technology Services** and Support ... for the **Life of Your** Project

# <span id="page-4-0"></span>Module Installation and Configuration

Installation & configuration of the module is a simple process. Before starting we strongly recommend taking a complete database & website backup should any errors be encountered.

Once installed a few simple settings must be configured to allow the module to function properly.

### <span id="page-4-1"></span>Installing to DNN

Base installation follows standard DNN module installation steps. When logged in as a "Host" user navigate to "Host" -> "Extensions" and use the "Install Extension" option to browse to the install.zip file.

### <span id="page-4-2"></span>Initial Module Configuration

Once added to a page the module will request you to view the "Settings" to properly configure the display. This is done using the standard "Setting" option within DNN. After selecting settings the last tab will be "Expandable Text/HTML Settings," similar to the following.

[INSERT IMAGE]

The following is a listing of all settings & their purpose

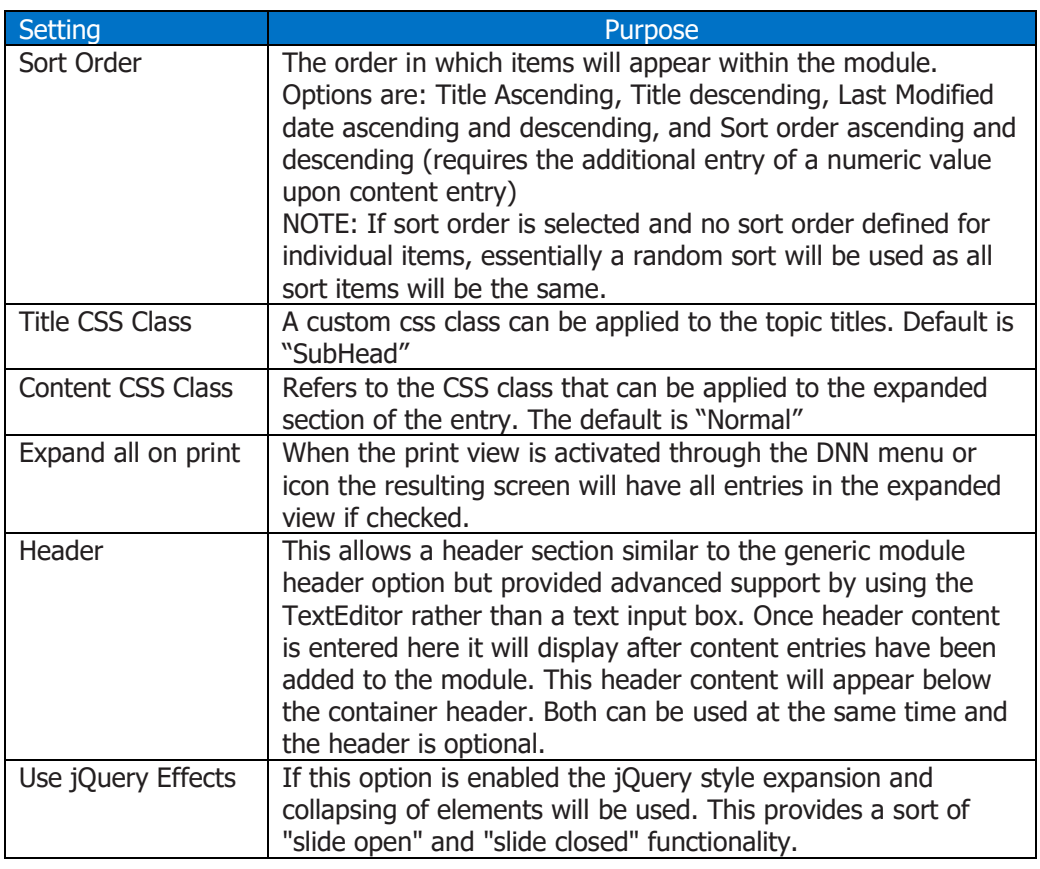

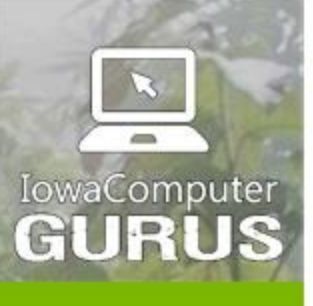

.NET Application Development

**Expert Technology Support and Training** 

> Performance Optimization

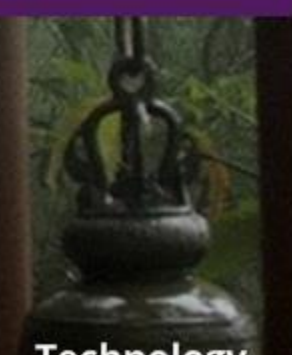

**Technology Services** and Support ... for the **Life of Your** Project

Setting Purpose and Purpose and Purpose and Purpose Display Limit | By default this is set to "All" which will not limit the display,

lowaComputerGurus.com

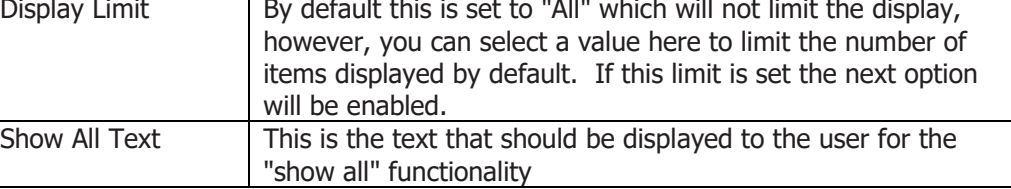

US 515,270,7063

Once all settings are defined simply select "Save" to commit your changes.

# Managing Expanding Section Definitions

Once the module is properly configured using the steps above, a new "Action Menu" item for Manage Links will become visible. Selecting this link will display the following:

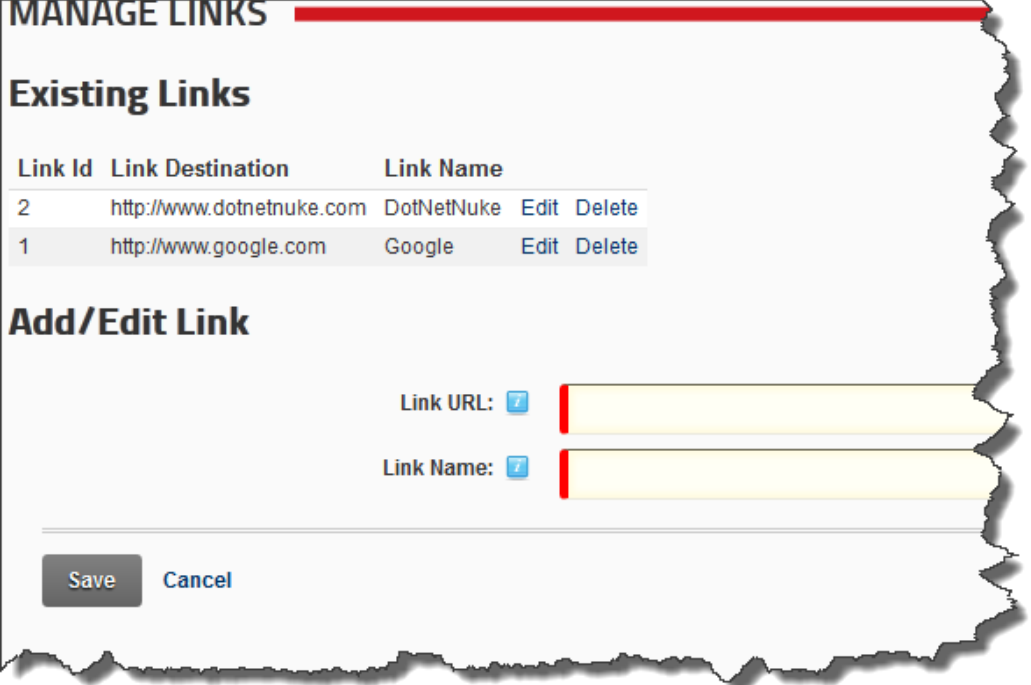

Using this screen you see all existing links as well as adding a new link, these link definitions are what can be used to link the users to the external sites. This administration process allows you to have central management of all ink assets making changes of destinations a breeze in the future.

Each link is comprised of the target URL which must be a full URL starting with http:// or https:// and a "Link Name". The link name is to make it easier for you to manage/identify links when generating links.

Once all of your links have been added you can return to the main module view to generate the link for usage across the site.

Expandable Text/HTML for DNN An ICG User Guide Page | 5

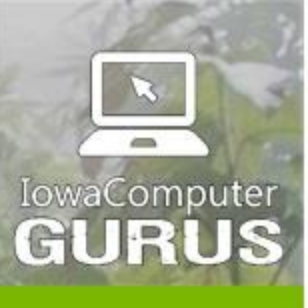

.NET Application Development

**Expert Technology Support and Training** 

> Performance Optimization

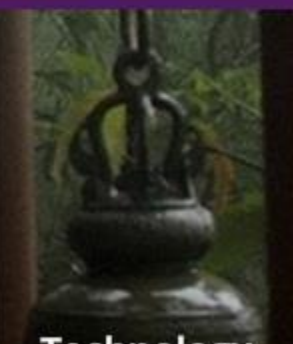

**Technology Services** and Support ... for the **Life of Your** Project

lowaComputerGurus.com

**NOTE:** The link definition here is global and allows you the ability to change links in the future without any risk of causing issues to links on content pages.

# <span id="page-6-0"></span>Generating Links to Destination

Now that you have defined links for navigation, the final step is to generate the link that can be used across the rest of the site. To do this while you are logged in with edit rights a new "Link Builder" section will appear within the module such as the following.

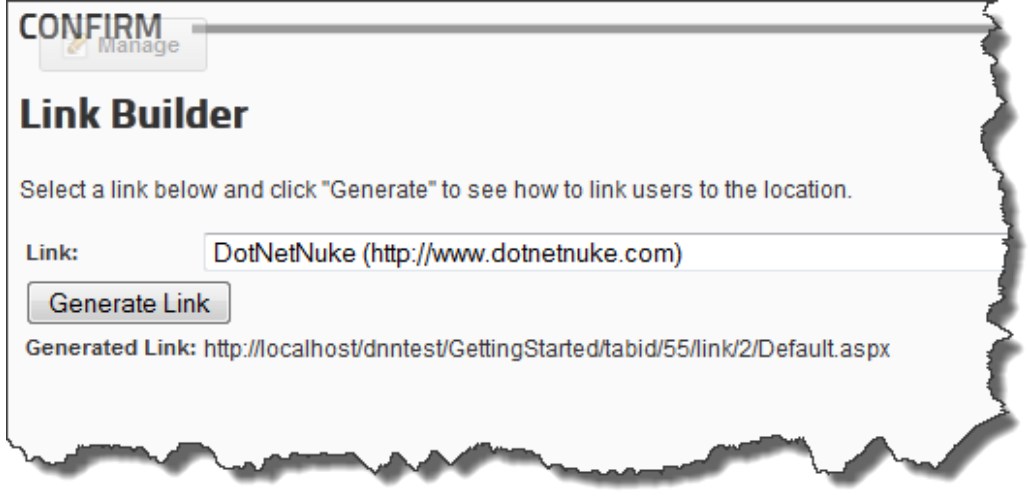

Simply select the link you would like to generate and then select "Generate Link" to build the proper link. Once created simply copy the value displayed after Generated Link you can use this to link users to the environment.

#### <span id="page-6-1"></span>End-User Experience

After properly establishing a link within your web application when followed by a user they will see the following simple interface.

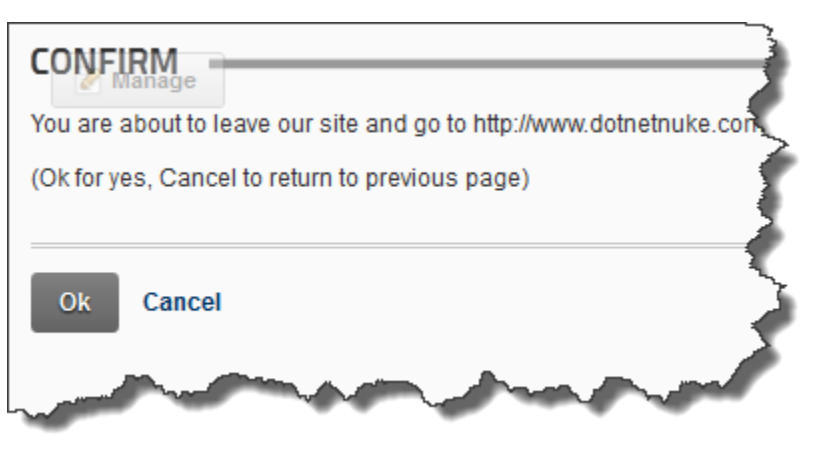

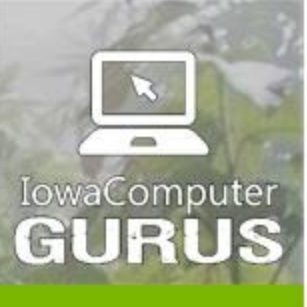

.NET Application Development

**Expert Technology Support and Training** 

> Performance Optimization

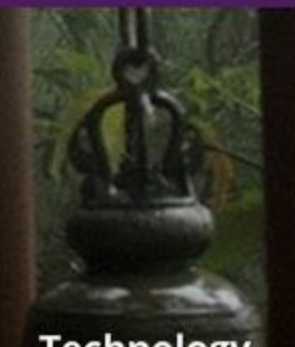

**Technology Services** and Support ... for the **Life of Your** Project

lowaComputerGurus.com

The two lines of text here are examples of the text configured under "Settings". The OK and Cancel buttons are automatic. When selecting OK they will be taken to the final location, when selecting cancel the user is returned to prior page.

# <span id="page-7-0"></span>Support & Contact

Should you need assistance with this module you may use our customer support portal available at: [http://support.iowacomputergurus.com](http://support.iowacomputergurus.com/) We strive to respond to all support requests within one business day.

### <span id="page-7-1"></span>Contact Details

You may reach IowaComputerGurus using the following information

IowaComputerGurus, Inc 5550 Wild Rose Lane, Suite 400 West Des Moines, Iowa 50266

Email: [support@iowacomputergurus.com](mailto:support@iowacomputergurus.com) Website: [http://www.iowacomputergurus.com](http://www.iowacomputergurus.com/) Support: [http://support.iowacomputergurus.com](http://support.iowacomputergurus.com/) Phone: (515) 270-7063